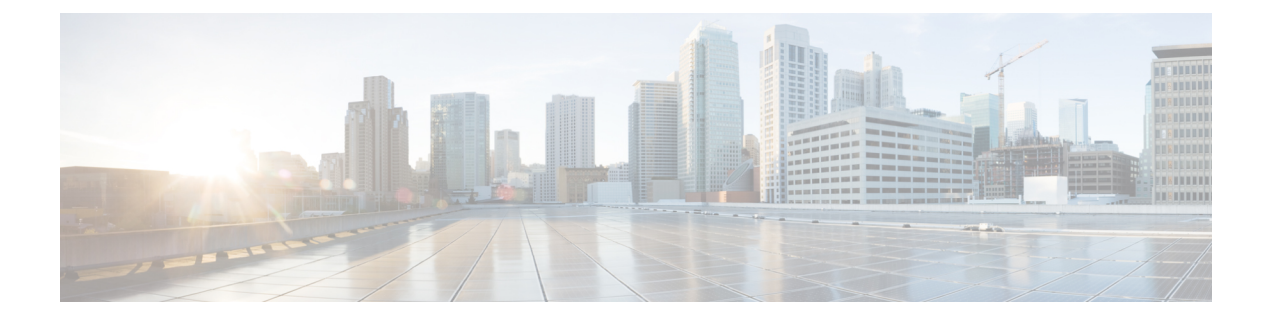

# クロック コマンド

この章は、次の項で構成されています。

- absolute  $(2 \lt \lt \lt \t \cdot \t \cdot \t \cdot \t \cdot)$
- clock dhcp timezone  $(3 \sim -\gamma)$
- clock set  $(4 \sim -\tilde{y})$
- clock source  $(5 \sim \rightarrow \sim)$
- clock summer-time  $(6 \sim \rightarrow \sim)$
- clock timezone  $(8 \sim -\check{\mathcal{V}})$
- periodic  $(9 \sim -\gamma)$
- sntp anycast client enable  $(10 \sim -\gamma)$
- sntp authenticate  $(11 \sim -\check{v})$
- sntp authentication-key  $(12 \sim -\gamma)$
- sntp broadcast client enable  $(13 \sim -\gamma)$
- sntp client enable  $(14 \sim -\tilde{\mathcal{V}})$
- sntp client enable(インターフェイス) (15 ページ)
- sntp server  $(16 \sim -\gamma)$
- sntp source-interface  $(18 \sim -\gamma)$
- sntp source-interface-ipv6  $(19 \sim -\gamma)$
- sntp trusted-key  $(20 \sim -\check{v})$
- sntp unicast client enable  $(21 \sim \rightarrow \sim)$
- sntp unicast client poll  $(22 \sim \rightarrow \rightarrow)$
- show clock (23 ページ)
- show sntp configuration  $(25 \sim -\gamma)$
- show sntp status  $(26 \sim \sim \mathcal{V})$
- show time-range  $(28 \sim -\check{\smile})$
- time-range  $(29 \sim \sim \sim \gamma)$

# **absolute**

時間範囲が有効である場合に絶対時間を指定するには、時間範囲コンフィギュレーションモー ドで **absolute** コマンドを使用します。デフォルト設定に戻すには、このコマンドの **no** 形式を 使用します。

#### 構文

**absolute start** *hh:mm day month year*

#### **no absolute start**

**absolute end** *hh:mm day month year*

#### **no absolute end**

## パラメータ

- **start**:関連付けられた機能の許可ステートメントまたは拒否ステートメントが有効になる 絶対日時。start 日時が指定されていない場合、その機能はただちに有効になります。
- **end**:関連付けられた機能の許可ステートメントまたは拒否ステートメントが有効でなく なる絶対日時。end 日時が指定されていない場合、その機能は無期限に有効になります。
- *hh:mm*: 時間(24 時間形式)および分単位の時刻(範囲: 0 ~ 23、mm: 0 ~ 5)。
- *day*: 日付。(範囲:  $1 \sim 31$ )
- *month*:月(名前の最初の 3 文字)。(範囲:Jan ~ Dec)
- year: 年 (省略なし) (範囲: 2000~2037)

## デフォルト設定

時間範囲が有効になっている場合の絶対時間はありません。

#### コマンド モード

時間範囲コンフィギュレーション モード

#### 例

switchxxxxxx(config)# **time-range http-allowed** switchxxxxxx(config-time-range)# **absolute start 12:00 1 jan 2005** switchxxxxxx(config-time-range)# **absolute end 12:00 31 dec 2005**

# **clock dhcp timezone**

システムのタイムゾーンと夏時間を DHCP タイムゾーン オプションから取得できるように指 定するには、グローバル コンフィギュレーション モードで **clock dhcp timezone** コマンドを使 用します。デフォルト設定に戻すには、このコマンドの **no** 形式を使用します。

#### 構文

**clock dhcp timezone**

**no clock dhcp timezone**

デフォルト設定

無効

コマンド モード

グローバル コンフィギュレーション モード

### 使用上のガイドライン

DHCPサーバから取得されたタイムゾーンは、スタティックなタイムゾーンよりも優先されま す。

DHCP サーバから取得された夏時間は、スタティックな夏時間よりも優先されます。

タイムゾーンと夏時間は、IP アドレスのリース時間が終了した後も有効なままです。

DHCP サーバから取得されたタイムゾーンと夏時間は、再起動後にクリアされます。

このコマンドの **no** 形式を使用すると、DHCP サーバからのダイナミックなタイム ゾーンと夏 時間がクリアされます。

DHCP対応の複数のインターフェイスの場合、次の優先順位が適用されます。DHCP-TimeZone オプションを取得しれたDHCPクライアントを無効にすると、ダイナミックタイムゾーンと夏 時間の設定がクリアされます。

- DHCPv6 から受信した情報は DHCPv4 から受信した情報よりも優先されます。
- 下位のインターフェイスで実行されているDHCPクライアントから受信した情報は上位の インターフェイスで実行されているDHCPクライアントから受信した情報よりも優先され ます。

#### 例

switchxxxxxx(config)# **clock dhcp timezone**

# **clock set**

システム クロックを手動で設定するには、特権 EXEC モードで **clock set** コマンドを使用しま す。

# 構文

**clock set** *hh*:*mm*:*ss* {[*day month*] | [*month day*]} *year*

パラメータ

- *hh:mm:ss*:現在の時間(24時間形式)、分、秒を指定します。(範囲:hh:0~23、mm:  $0 \sim 59$ , ss:  $0 \sim 59$ )
- *day*:現在の日を指定します。(範囲:1 ~ 31)
- *month*:月の名前の最初の 3 文字を使用して、現在の月を指定します。(範囲:Jan ~ Dec)
- *year*:現在の年を指定します。(範囲:2020 ~ 2037)

# デフォルト設定

イメージ作成の時間。

#### コマンド モード

特権 EXEC モード

#### 使用上のガイドライン

起動後、システム クロックはイメージ作成の時間に設定されます。

## 例

次の例では、システム時刻を 2005 年 3 月 7 日の 13:32:00 に設定しています。 switchxxxxxx# **clock set 13:32:00 7 Mar 2005**

# **clock source**

システム クロックの外部時刻源を設定するには、グローバル コンフィギュレーション モード で **clock source** コマンドを使用します。外部時刻源を無効にするには、このコマンドの **no** 形 式を使用します。

#### 構文

**clock source** {**sntp | browser***}*

**no clock source** {**sntp | browser***}*

#### パラメータ

- **sntp**:(オプション)SNTP サーバが外部クロック ソースであることを指定します。
- **browser**:(オプション)システム クロックが(手動または SNTP により)まだ設定され ておらず、ユーザが Web ブラウザを使用して(HTTP または HTTPS 経由で)デバイスに ログインした場合、ブラウザの時刻情報に基づいてシステムクロックが設定されるように 指定します。

### デフォルト設定

**SNTP** 

コマンド モード

グローバル コンフィギュレーション モード

#### 使用上のガイドライン

起動後、システム クロックはイメージ作成の時間に設定されます。

パラメータを指定していない場合は、SNTP が時刻源として設定されます。

このコマンドが2回実行され、それぞれ異なるクロックソースが使用された場合には、両方の ソースが運用され、ブラウザからの時刻よりも SNTP の優先順位が高くなります。

#### 例

次の例では、SNTP サーバをシステム クロックの外部時刻源として設定しています。

switchxxxxxx(config)# **clock source sntp** switchxxxxxx(config)# **clock source browser** switchxxxxxx(config)# **exit** switchxxxxxx# **show clock** \*10:46:48 UTC May 28 2013 Time source is sntp Time from Browser is enabled

# **clock summer-time**

夏時間に自動的に切り替わるようにシステムを設定するには、グローバル コンフィギュレー ション モードで **clock summer-time** コマンドを使用します。デフォルト設定に戻すには、この コマンドの **no** 形式を使用します。

#### 構文

**clocksummer-time** *zone* recurring {**usa** *|* eu *|* {*week day month hh:mm week day month hh:mm*}} [*offset*] **clock summer-time** *zone* date *day month year hh:mm date month year hh:mm* [*offset*] **clock summer-time** *zone* date *month day year hh:mm month day year hh:mm* [*offset*] **no clock summer-time**

# パラメータ

- *zone*:タイム ゾーンの略語。(範囲:1 〜 4 文字)。頭字語には文字のみを含めることが できます。
- **recurring**:毎年対応する指定日に夏時間が開始され、終了することを示します。
- **date**:夏時間が、コマンドで指定された最初の日付から始まり、2 番目の日付で終わるこ とを示します。
- **usa**:夏時間ルールが米国ルールになります。
- **eu**:夏時間ルールが EU ルールになります。
- *week*:週。1 ~ 5(最初の週から最後の週)を指定できます。
- *day*:曜日(Sun などの、名前の最初の 3 文字)。
- *date*: 月の日。(範囲:1~31)
- *month*:月(Feb などの、名前の最初の 3 文字)。
- *year*:年(省略なし)。(範囲:2020 ~ 2037)
- *hh:mm*:時間と分単位の時刻(24 時間形式)。(範囲:hh:0 ~ 23、mm:0 ~ 59)
- *offset*:(オプション)夏時間中に追加する分数(デフォルトは 60)。(範囲:1440)

# デフォルト設定

夏時間は無効です。

#### コマンド モード

グローバル コンフィギュレーション モード

### 使用上のガイドライン

**date** コマンド形式でも **recurring** コマンド形式でも、コマンドの最初の部分は夏時間がいつ始 まるかを指定し、2 番目の部分はいつ終わるかを指定します。すべての時刻は、現地のタイム ゾーンを基準にしています。開始時間は標準時を基準にしています。終了時間は夏時間を基準 にしています。開始月が終了月よりも時間的に後の場合は、南半球にいるものと想定されま す。

夏時間の米国ルール:

• **2007** 年から:

開始:3 月の第 2 日曜日

終了:11 月の第 1 日曜日

時刻:午前2時(ローカルタイム)

- **2007** より前:
	- 開始:4 月の第 1 日曜日
	- 終了:10 月の最終日曜日
	- 時刻:午前2時(ローカルタイム)

EU の夏時間のルール:

- 開始:3 月の最終日曜日
- 終了:10 月の最終日曜日

時間:グリニッジ標準時(GMT)午前 1.00(01:00)

例

switchxxxxxx(config)# **clock summer-time abc date apr 1 2010 09:00 aug 2 2010 09:00**

# **clock timezone**

表示用のタイム ゾーンを設定するには、グローバル コンフィギュレーション モードで **clock timezone** コマンドを使用します。デフォルト設定に戻すには、このコマンドの **no** 形式を使用 します。

#### 構文

**clock timezone** *zone hours-offset* [*minutes-offset*]

**no clock timezone**

# パラメータ

- *zone*:タイム ゾーンの略語。(範囲:1 〜 4 文字)。頭字語には文字のみを含めることが できます。
- *hours-offset*: UTC との時間の差。(範囲: -12 ~ +13)
- *minutes-offset*: (オプション) UTC との分の差。(範囲:0~59)

# デフォルト設定

協定世界時(UTC)またはグリニッジ標準時(GMT)。これは、次の場合と同じです。

- オフセットが *0* の場合。
- 略語が空の場合。

# コマンド モード

グローバル コンフィギュレーション モード

# 使用上のガイドライン

システムは内部的に UTC で時刻を管理しているため、このコマンドは表示専用で、時刻を手 動で設定するときにだけ使用します。

#### 例

switchxxxxxx(config)# **clock timezone abc +2 minutes 32**

# **periodic**

時間範囲機能をサポートする機能に対して、定期的な(週単位の)時間範囲を指定するには、 時間範囲コンフィギュレーションモードで**periodic**コマンドを使用します。デフォルト設定に 戻すには、このコマンドの **no** 形式を使用します。

#### 構文

**periodic** *day-of-the-week hh:mm* **to** *day-of-the-week hh:mm* **no periodic** *day-of-the-week hh:mm* **to** *day-of-the-week hh:mm* **periodic list** *hh:mm* **to** *hh:mm day-of-the-week1* [*day-of-the-week2… day-of-the-week7*] **no periodic list** *hh:mm* **to** *hh:mm day-of-the-week1* [*day-of-the-week2… day-of-the-week7*] **periodic list** *hh:mm* **to** *hh:mm all* **no periodic list** *hh:mm* **to** *hh:mm all*

#### パラメータ

- *day-of-the-week*:関連付けられた時間範囲が有効になる開始日。2 つ目は、関連付けられ たステートメントが有効な終了日です。2つ目は、翌週にすることができます(ユーザガ イドラインの説明を参照)。有効な値は、mon、tue、wed、thu、fri、sat、sun です。
- *hh:mm*:この引数の 1 つ目は、関連付けられた時間範囲が有効になる開始時間:分(24 時 間形式)です。2 つ目は、関連付けられたステートメントが有効な終了時間:分(24 時間 形式)です。2つ目は、翌日にすることができます(ユーザガイドラインの説明を参照)。  $(\text{)} \pm 0 \sim 23$ 、mm: 0 ~ 59)
- **list** *day-of-the-week1*:時間範囲が有効になる曜日のリストを指定します。

#### デフォルト設定

時間範囲が有効になっている場合の定期的な時間はありません。

### コマンド モード

時間範囲コンフィギュレーション モード

#### 使用上のガイドライン

2 つ目の曜日は、翌週にすることができます。たとえば、木曜日から月曜日を指定した場合、 時間範囲は木曜日、金曜日、土曜日、日曜日、および月曜日に有効になります。

2 つ目の時刻は、翌日にすることができます(「22:00 ~ 2:00」など)。

#### 例

```
switchxxxxxx(config)# time-range http-allowed
switchxxxxxx(config-time-range)# periodic mon 12:00 to wed 12:00
```
# **sntp anycast client enable**

SNTP エニーキャスト クライアントを有効にするには、グローバル コンフィギュレーション モードで **sntp anycast client enable** コマンドを使用します。デフォルト設定に戻すには、この コマンドの **no** 形式を使用します。

#### 構文

**sntp anycast client enable** *[***both** *|* **ipv4** *|* **ipv6***]*

### パラメータ

- **both**:(オプション)IPv4 および IPv6 SNTP エニーキャスト クライアントを有効にする ことを指定します。パラメータが定義されない場合のデフォルト値です。
- **ipv4**:(オプション)IPv4SNTP エニーキャスト クライアントを有効にすることを指定し ます。
- **ipv6**:(オプション)IPv6SNTP エニーキャスト クライアントを有効にすることを指定し ます。

# デフォルト設定

SNTP エニーキャスト クライアントは無効になっています。

### コマンド モード

グローバル コンフィギュレーション モード

#### 使用上のガイドライン

このコマンドは、SNTP エニーキャスト クライアントを有効にする場合に使用します。

### 例

次の例では、SNTP エニーキャスト クライアントを有効にしています。

switchxxxxxx(config)# **sntp anycast client enable**

# **sntp authenticate**

サーバからの受信SNTPトラフィックの認証を有効にするには、グローバルコンフィギュレー ションモードで**sntpauthenticate**コマンドを使用します。デフォルト設定に戻すには、このコ マンドの **no** 形式を使用します。

#### 構文

**sntp authenticate**

**no sntp authenticate**

デフォルト設定

認証は無効です。

コマンド モード

グローバル コンフィギュレーション モード

# 例

次の例では、受信SNTPトラフィックの認証を有効にし、キーと暗号キーを設定しています。

switchxxxxxx(config)# **sntp authenticate** switchxxxxxx(config)# **sntp authentication-key 8 md5 ClkKey** switchxxxxxx(config)# **sntp trusted-key 8**

# **sntp authentication-key**

Simple Network Time Protocol(SNTP)の認証キーを定義するには、グローバル コンフィギュ レーション モードで **sntp authentication-key** コマンドを使用します。デフォルト設定に戻すに は、このコマンドの **no** 形式を使用します。

#### 構文

**sntp authentication-key** *key-number* **md5** *key-value* **encrypted sntp authentication-key** *key-number* **md5** encrypted-*key-value* **no sntp authentication-key** *key-number*

## パラメータ

- *key-number*:キー番号を指定します。(範囲:1 ~ 4294967295)
- *key-value*:キー値を指定します。(長さ:1 ~ 8 文字)
- *encrypted-key-value*:暗号化形式のキー値を指定します。

# デフォルト設定

認証キーは定義されていません。

#### コマンド モード

グローバル コンフィギュレーション モード

#### 例

次の例では、SNTP の認証キーを定義しています。

```
switchxxxxxx(config)# sntp authentication-key 8 md5 ClkKey
switchxxxxxx(config)# sntp authentication-key 8 md5 ClkKey
switchxxxxxx(config)# sntp trusted-key 8
switchxxxxxx(config)# sntp authenticate
```
# **sntp broadcast client enable**

SNTPブロードキャストクライアントを有効にするには、グローバルコンフィギュレーション モードで **sntp broadcast client enable** コマンドを使用します。デフォルト設定に戻すには、こ のコマンドの **no** 形式を使用します。

#### 構文

**sntp broadcast client enable** *[***both** *|* **ipv4** *|* **ipv6***]*

**no sntp broadcast client enable**

#### パラメータ

- **both**:(オプション)IPv4 および IPv6 SNTP ブロードキャスト クライアントを有効にす ることを指定します。パラメータが定義されない場合のデフォルト値です。
- **ipv4**:(オプション)IPv4SNTP ブロードキャスト クライアントを有効にすることを指定 します。
- **ipv6**:(オプション)IPv6SNTP ブロードキャスト クライアントを有効にすることを指定 します。

### デフォルト設定

SNTP ブロードキャスト クライアントは無効になっています。

#### コマンド モード

グローバル コンフィギュレーション モード

## 使用上のガイドライン

特定のインターフェイスで SNTP ブロードキャスト クライアントを有効にするには、**sntp broadcast client enable** インターフェイス コンフィギュレーション モード コマンドを使用しま す。

#### 例

次の例では、SNTP ブロードキャスト クライアントを有効にしています。

switchxxxxxx(config)# **sntp broadcast client enable**

# **sntp client enable**

SNTPブロードキャストおよびエニーキャストクライアントを有効にするには、グローバルコ ンフィギュレーションモードで**sntpclient enable**コマンドを使用します。デフォルト設定に戻 すには、このコマンドの **no** 形式を使用します。

### 構文

**sntp client enable** *interface-id*

**no sntp client enable** *interface-id*

### パラメータ

• *interface-id*:インターフェイス ID を指定します。イーサネット ポート、ポートチャネル または VLAN のいずれかのタイプを指定できます。

# デフォルト設定

SNTP クライアントは無効になっています。

コマンド モード

グローバル コンフィギュレーション モード

# 使用上のガイドライン

SNTP ブロードキャストおよびエニーキャスト クライアントを有効にするには、**sntp client enable** コマンドを使用します。

### 例

次の例では、VLAN 100 で SNTP ブロードキャストおよびエニーキャスト クライアントを有効 にしています。

switchxxxxxx(config)# **sntp client enable vlan 100**

# **sntp client enable**(インターフェイス)

インターフェイスでSNTPブロードキャストおよびエニーキャストクライアントを有効にする には、インターフェイス コンフィギュレーション モードで **sntp client enable** コマンドを使用 します。デフォルト設定に戻すには、このコマンドの **no** 形式を使用します。

### 構文

**sntp client enable**

**no sntp client enable**

デフォルト設定

インターフェイスの SNTP クライアントは、無効になっています。

#### コマンド モード

インターフェイス コンフィギュレーション モード

## 使用上のガイドライン

このコマンドは、インターフェイスでSNTPブロードキャストおよびエニーキャストクライア ントを有効にします。SNTPクライアントを無効にするには、このコマンドの**no**形式を使用し ます。

### 例

次の例では、インターフェイスでSNTPブロードキャストおよびエニーキャストクライアント を有効にしています。

switchxxxxxx(config)# **interface vlan 100** switchxxxxxx(config-if)# **sntp client enable** switchxxxxxx(config-if)# **exit**

# **sntp server**

SNTP を使用して、指定したサーバからの Network Time Protocol (NTP) トラフィックを要求 して受信するようにデバイスを設定するには(SNTP サーバからシステム時刻を受信すること を意味します)、グローバル コンフィギュレーション モードで **sntp server** コマンドを使用し ます。SNTP サーバのリストからサーバを削除するには、このコマンドの **no** 形式を使用しま す。

### 構文

**sntp server** {**default** | {{*ip-address* | *hostname*} [**poll**] [**key** *keyid*]}}

**no sntp server** [*ip-address* | *hostname*]

#### パラメータ

- **default**:デフォルトの定義済み SNTP サーバ。
- *ip-address*:サーバ IP アドレスを指定します。これは、IPv4、IPv6 または IPv6z アドレス にできます。
- *hostname*:サーバのホスト名を指定します。IPv4アドレスへの変換のみがサポートされて います。(長さ:1 ~ 158 文字、ホスト名の各部分のラベルの最大長:63 文字)
- poll: (オプション) ポーリングを有効にします。
- **key** *keyid*:(オプション)このピアにパケットを送信するときに使用する認証キーを指定 します。(範囲:1 ~ 4294967295)

# デフォルト設定

次のサーバが、ポーリング使用、認証なしに定義されます。

- *time-a.timefreq.bldrdoc.gov*
- *time-b.timefreq.bldrdoc.gov*
- *time-c.timefreq.bldrdoc.gov*
- *pool.ntp.org*
- *time-pnp.cisco.com*

コマンド モード

グローバル コンフィギュレーション モード

# 使用上のガイドライン

SNTP サーバを定義するには、**sntp server** {*ip-address* | *hostname*} [**poll**] [**key** *keyid*] コマンドを使 用します。スイッチでは、最大 8 つの SNTP サーバがサポートされます。

デフォルト設定に戻すには、**sntp server default** コマンドを使用します。

特定の SNTP サーバを削除するには、**no sntp server** *ip-address* | *hostname* コマンドを使用しま す。

すべての SNTP サーバを削除するには、**no sntp server** を使用します。

### 例

次の例では、ポーリングを使用して192.1.1.1上のサーバからSNTPトラフィックを受信するよ うにデバイスを設定しています。

switchxxxxxx(config)# **sntp server 192.1.1.1 poll**

# **sntp source-interface**

IPv4 SNTP サーバとの通信用に、送信元 IPv4 アドレスとして IPv4 アドレスが使用される送信 元インターフェイスを指定するには、グローバル コンフィギュレーション モードで **sntp source-interface** コマンドを使用します。デフォルト設定に戻すには、このコマンドの **no** 形式 を使用します。

## 構文

**sntp source-interface** *interface-id*

**no sntp source-interface**

パラメータ

• *interface-id*:送信元インターフェイスを指定します。

# デフォルト設定

送信元 IPv4 アドレスは、発信インターフェイスで定義され、ネクスト ホップ IPv4 サブネット に属する IPv4 アドレスです。

コマンド モード

グローバル コンフィギュレーション モード

#### 使用上のガイドライン

送信元インターフェイスが発信インターフェイスの場合は、ネクスト ホップ IPv4 サブネット に属するインターフェイス IP アドレスが適用されます。

送信元インターフェイスが発信インターフェイスでない場合は、インターフェイスで定義され ている最小 IPv4 アドレスが適用されます。

使用可能な IPv4 送信元アドレスがない場合は、IPv4 SNTP サーバとの通信時に SYSLOG メッ セージが送信されます。

送信元インターフェイスとして OOB は定義できません。

#### 例

次の例では、VLAN 10 を 送信元インターフェイスとして設定します。 switchxxxxxx(config)# **sntp source-interface vlan 10**

# **sntp source-interface-ipv6**

IPv6 SNTP サーバとの通信用に、送信元 IPv6 アドレスとして IPv6 アドレスが使用される送信 元インターフェイスを指定するには、グローバル コンフィギュレーション モードで **sntp source-interface-ipv6** コマンドを使用します。デフォルト設定に戻すには、このコマンドの **no** 形式を使用します。

# 構文

**sntp source-interface-ipv6** *interface-id*

**no sntp source-interface-ipv6**

#### パラメータ

• *interface-id*:送信元インターフェイスを指定します。

## デフォルト設定

IPv6送信元アドレスは、発信インターフェイスに定義され、RFC6724に従って選択されるIPv6 アドレスです。

#### コマンド モード

グローバル コンフィギュレーション モード

#### 使用上のガイドライン

発信インターフェイスは、SNTP サーバの IP アドレスに基づいて選択されます。送信元イン ターフェイスが発信インターフェイスの場合は、このインターフェイスに定義された IPv6 ア ドレスになり、RFC 6724 に従って選択されます。

送信元インターフェイスが発信インターフェイスでない場合は、インターフェイス上で宛先 IPv6 アドレスの範囲で定義された最小 IPv4 アドレスが適用されます。

使用可能な IPv6 送信元アドレスがない場合は、IPv6 SNTP サーバとの通信時に SYSLOG メッ セージが送信されます。

#### 例

次の例では、VLAN 10 を 送信元インターフェイスとして設定します。

switchxxxxxx(config)# **sntp source-interface-ipv6 vlan 10**

# **sntp trusted-key**

信頼できるキーを定義するには、グローバルコンフィギュレーションモードで**sntptrusted-key** コマンドを使用します。デフォルト設定に戻すには、このコマンドの **no** 形式を使用します。

#### 構文

**sntp trusted-key** *key-number*

**no sntp trusted-key** *key-number*

#### パラメータ

• *key-number*:信頼する認証キーのキー番号を指定します。(範囲:1 ~ 4294967295)。

# デフォルト設定

信頼できるキーは指定されていません。

コマンド モード

グローバル コンフィギュレーション モード

## 使用上のガイドライン

信頼できるキーは、パーソナルキーが割り当てられていないすべてのサーバの認証に使用され ます。

### 例

次の例では、キー 8 を認証しています。

switchxxxxxx(config)# **sntp trusted-key 8** switchxxxxxx(config)# **sntp authentication-key 8 md5 ClkKey** switchxxxxxx(config)# **sntp trusted-key 8** switchxxxxxx(config)# **sntp authenticate**

# **sntp unicast client enable**

デバイスで Simple Network Time Protocol (SNTP) ユニキャスト クライアントを使用できるよ うにするには、グローバル コンフィギュレーション モードで **sntp unicast client enable** コマン ドを使用します。SNTP ユニキャスト クライアントを無効にするには、このコマンドの **no** 形 式を使用します。

# 構文

**sntp unicast client enable**

**no sntp unicast client enable**

デフォルト設定

SNTP ユニキャストクライアントが有効になっています。

コマンド モード

グローバル コンフィギュレーション モード

# 使用上のガイドライン

SNTP サーバを定義するには、**sntp server** グローバル コンフィギュレーション モード コマン ドを使用します。

# 例

次の例では、デバイスが SNTP ユニキャスト クライアントを使用できるようにしています。 switchxxxxxx(config)# **sntp unicast client enable**

# **sntp unicast client poll**

SNTP ユニキャスト クライアントのポーリングを有効にするには、グローバル コンフィギュ レーション モードで **sntp unicast client poll** コマンドを使用します。ポーリングを無効にする には、このコマンドの **no** 形式を使用します。

### 構文

**sntp unicast client poll**

**no sntp unicast client poll**

デフォルト設定

ポーリングは有効です。

コマンド モード

グローバル コンフィギュレーション モード

使用上のガイドライン ポーリング間隔は 1024 秒です。

#### 例

次の例では、SNTP ユニキャスト クライアントのポーリングを有効にしています。 switchxxxxxx(config)# **sntp unicast client poll**

# **show clock**

システム クロックからの日時を表示するには、ユーザ EXEC モードで **show clock** コマンドを 使用します。

#### 構文

**show clock** [**detail**]

#### パラメータ

• **detail**:(オプション)タイム ゾーンと夏時間の設定を表示します。

#### コマンド モード

ユーザ EXEC モード

# 使用上のガイドライン

コマンドのデフォルト出力には、現在のシステムの日付と時刻、システム時刻の運用元の情 報、および一般的なクロック関連の設定が表示されます。

コマンドの詳細な出力には、タイムゾーンと夏時間の設定に関する追加情報が表示されます。 運用システムの時刻源に使用可能な値は次のとおりです。

- RTC:システム時刻がリアル タイム クロック コンポーネントから設定されたことを示し ます。これは、システムクロックが SNTP、ユーザ、またはブラウザによって設定されて いない場合に発生します。
- User:システムクロックがユーザによって最後に手動で設定されたことを示します。
- SNTP:システムクロックがSNTPによって最後に設定されたことを示します。この場合、 SNTP サーバとの最後の同期以降の時間も表示されます。
- None:最後のリブート以降にクロックがいかなる方法によっても設定されておらず、シス テムに RTC コンポーネントがないことを示します。

例 **1**:次に、一般的なシステム時刻と日付の情報を表示する例を示します。

```
switchxxxxxx# show clock
15:29:03 PDT(UTC-7) Jun 17 2019
Operational Time Source: SNTP (last synchronized 2 days, 18 hours, 29 minutes and 3
seconds ago)
Time from SNTP is enabled
Time from Browser is disabled
```
例 **2**:次に、システム時刻と日付に加えて、タイムゾーンと夏時間の設定を表示する 例を示します。

```
switchxxxxxx# show clock detail
15:22:55 SUN Apr 23 2019
```
Operational Time Source: User Time from SNTP is disabled Time from Browser is enabled Time zone (DHCPv4 on VLAN1): Acronym is RAIN Offset is UTC+2 Time zone (Static): Offset is UTC+0 Summertime (DHCPv4 on VLAN1): Acronym is SUN Recurring every year. Begins at first Sunday of Apr at 02:00. Ends at first Tuesday of Sep at 02:00. Offset is 60 minutes. Summertime (Static): Acronym is GMT Recurring every year. Begins at first Sunday of Mar at 10:00. Ends at first Sunday of Sep at 10:00. Offset is 60 minutes. DHCP timezone: Enabled

# **show sntp configuration**

デバイスの SNTP 設定を表示するには、特権 EXEC モードで **show sntp configuration** コマンド を使用します。

# 構文

**show sntp configuration**

コマンド モード

特権 EXEC モード

# 例

次の例では、デバイスの現在の SNTP 設定を表示しています。

switchxxxxxx# **show sntp configuration** SNTP port : 123 Polling interval: 1024 seconds MD5 Authentication Keys ----------------------------------- 2 John123 3 Alice456 ----------------------------------- Authentication is not required for synchronization. No trusted keys Unicast Clients: enabled Unicast Clients Polling: enabled Server: 1.1.1.121 Polling: disabled Encryption Key: disabled Server: 3001:1:1::1 Polling: enabled Encryption Key: disabled Server: dns\_server1.comapany.com Polling: enabled Encryption Key: disabled Server: dns\_server2.comapany.com Polling: enabled Encryption Key: disabled Broadcast Clients: enabled for IPv4 and IPv6 Anycast Clients: disabled No Broadcast Interfaces Source IPv4 interface: vlan 1 Source IPv6 interface: vlan 10

# **show sntp status**

SNTP サーバのステータスを表示するには、特権 EXEC モードで **show sntp status** コマンドを 使用します。

### 構文

**show sntp status**

コマンド モード

特権 EXEC モード

## 例

次の例では、SNTP サーバのステータスを表示しています。

```
switchxxxxxx# show sntp status
Clock is synchronized, stratum 4, reference is 176.1.1.8, unicast
Reference time is afe2525e.70597b34 (00:10:22.438 PDT Jul 5 1993)
Unicast servers:
Server: 176.1.1.8
 Source: DHCPv4 on VLAN 1
 Status: Up
 Last response: 19:58:22.289 PDT Feb 19 2015
 Last request: 19:58:21.555 PDT Feb 19 2015
 Stratum Level: 1
 Offset: 7.33mSec
 Delay: 117.79mSec
Server: dns_server.comapany.com
 Source: static
  Status: Unknown
 Last response: 12:17.17.987 PDT Feb 19 2015
 Last request: 12:58:21.555 PDT Feb 19 2015
 Stratum Level: 1
 Offset: 8.98mSec
 Delay: 189.19mSec
Server: 3001:1:1::1
 Source: DHCPv6 on VLAN 2
 Status: Unknown
 Last response:
 Last request:
 Offset: mSec
 Delay: mSec
Server: dns1.company.com
 Source: DHCPv6 on VLAN 20
 Status: Unknown
 Last response:
 Last request:
 Offset: mSec
 Delay: mSec
Anycast servers:
Server: 176.1.11.8
 Interface: VLAN 112
 Status: Up
 Last response: 9:53:21.789 PDT Feb 19 2005
  Last request: 9:53:21.689 PDT Feb 19 2005
 Stratum Level: 10
```
 $\overline{\phantom{a}}$ 

Offset: 9.98mSec Delay: 289.19mSec Broadcast servers: Server: 3001:1::12 Interface: VLAN 101 Last response: 9:53:21.789 PDT Feb 19 2005 Last reqeust: 9:53:21.689 PDT Feb 19 2005 Stratum Level: 255

# **show time-range**

時間範囲の設定を表示するには、ユーザ EXEC モードで **show time-range** コマンドを使用しま す。

# 構文

**show time-range** *time-range-name*

パラメータ

• *time-range-name*:既存の時間範囲の名前を指定します。

コマンド モード

ユーザ EXEC モード

# 例

switchxxxxxx# **show time-range** http-allowed ------------- absolute start 12:00 1 Jan 2005 end 12:00 31 Dec 2005 periodic Monday 12:00 to Wednesday 12:00

# **time-range**

時間範囲を定義して、時間範囲コンフィギュレーション モードにするには、グローバル コン フィギュレーションモードで**time-range**コマンドを使用します。デフォルト設定に戻すには、 このコマンドの **no** 形式を使用します。

#### 構文

**time-range** *time-range-name*

**no time-range** *time-range-name*

パラメータ

• *time-range-name*: 時間範囲の名前を指定します。(範囲:1~32文字)。

# デフォルト設定

時間範囲は定義されていません。

コマンド モード

グローバル コンフィギュレーション モード

#### 使用上のガイドライン

このコマンドで時間範囲コンフィギュレーション モードにした後に、**absolute** コマンドと **periodic** コマンドを使用して実際に時間範囲を設定します。時間範囲では、複数の **periodic** コ マンドを使用できます。**absolute** コマンドは 1 つのみが使用できます。

**time-range** コマンドに absolute 値と periodic 値の両方が指定されている場合、periodic 項目は absolute start 時刻を経過した後にのみ評価の対象になり、absolute end 時刻を経過した後は再度 評価の対象にはなりません。

すべての時間指定は、現地時間と解釈されます。

時間範囲のエントリを希望の時間に有効にするには、ユーザまたは SNTP がソフトウェア ク ロックを設定する必要があります。ユーザまたはSNTPがソフトウェアクロックを設定しない 場合、時間範囲は有効になりません。

#### 例

switchxxxxxx(config)# **time-range http-allowed** switchxxxxxx(config-time-range)# **periodic mon 12:00 to wed 12:00**

 $\mathbf{l}$ 

翻訳について

このドキュメントは、米国シスコ発行ドキュメントの参考和訳です。リンク情報につきましては 、日本語版掲載時点で、英語版にアップデートがあり、リンク先のページが移動/変更されている 場合がありますことをご了承ください。あくまでも参考和訳となりますので、正式な内容につい ては米国サイトのドキュメントを参照ください。